# **django-mongoengine-filter Documentation**

*Release 0.4.2*

**Artur Barseghyan <artur.barseghyan@gmail.com>**

**May 23, 2023**

# **CONTENTS**

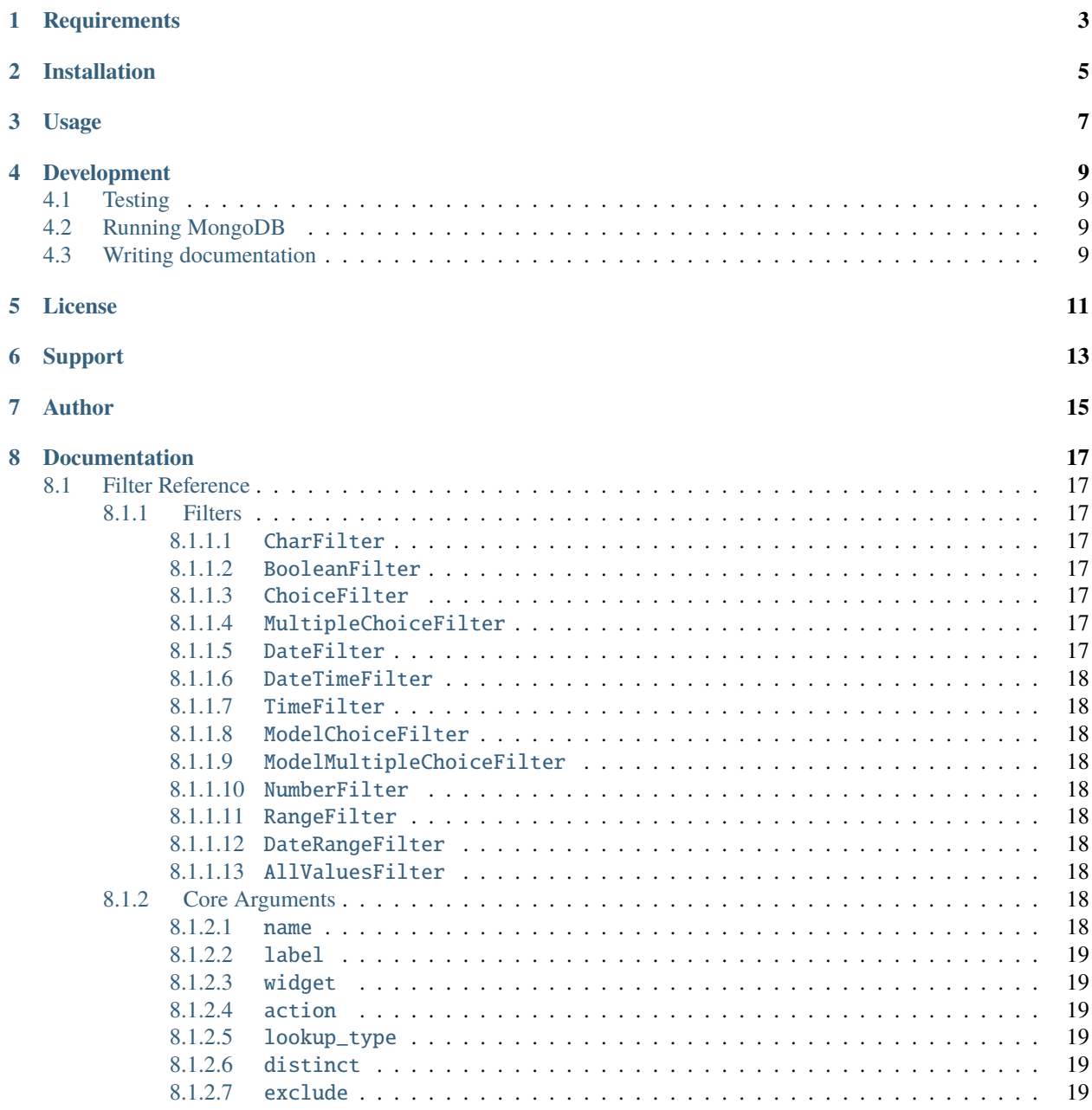

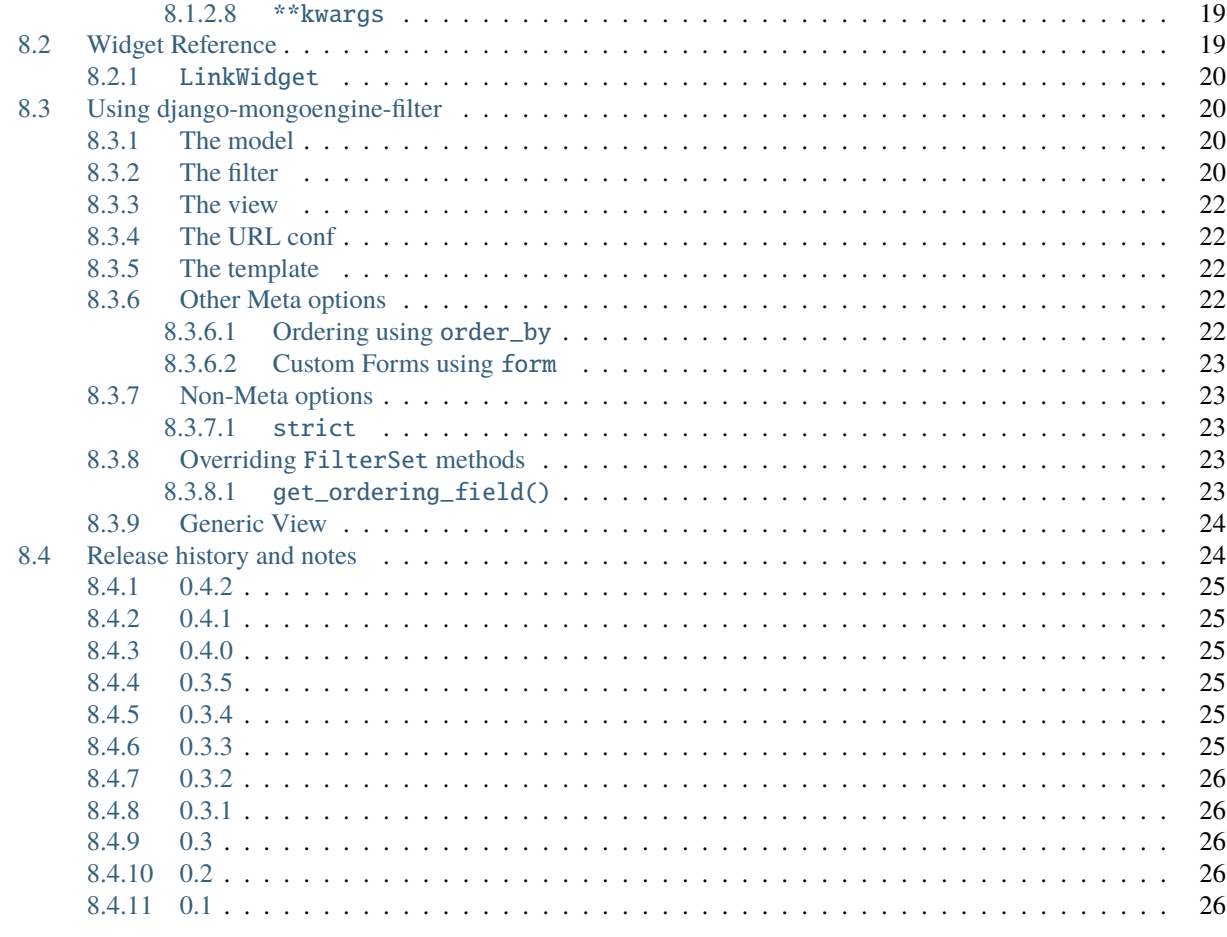

9 Indices and tables

27

django-mongoengine-filter is a reusable Django application for allowing users to filter [mongoengine querysets](http://mongoengine-odm.readthedocs.org/apireference.html#module-mongoengine.queryset) dynamically. It's very similar to popular django-filter library and is designed to be used as a drop-in replacement (as much as it's possible) strictly tied to MongoEngine.

Full documentation on [Read the docs.](https://django-mongoengine-filter.readthedocs.org/)

# **ONE**

# **REQUIREMENTS**

- <span id="page-6-0"></span>• Python 3.7, 3.8, 3.9, 3.10 or 3.11.
- MongoDB 3.x, 4.x, 5.x.
- Django 2.2, 3.0, 3.1, 3.2, 4.0 or 4.1.

**TWO**

# **INSTALLATION**

<span id="page-8-0"></span>Install using pip:

pip install django-mongoengine-filter

Or latest development version:

pip install https://github.com/barseghyanartur/django-mongoengine-filter/archive/master.  $\leftrightarrow$ zip

# **THREE**

# **USAGE**

#### <span id="page-10-0"></span>**Sample document**

```
from mongoengine import fields, document
from .constants import PROFILE_TYPES, PROFILE_TYPE_FREE, GENDERS, GENDER_MALE
class Person(document.Document):
    name = fields.StringField(
        required=True,
        max_length=255,
        default="Robot",
        verbose_name="Name"
    \lambdaage = fields.IntField(required=True, verbose_name="Age")
    num_fingers = fields.IntField(
        required=False,
        verbose_name="Number of fingers"
    )
    profile_type = fields.StringField(
        required=False,
        blank=False,
        null=False,
        choices=PROFILE_TYPES,
        default=PROFILE_TYPE_FREE,
    \lambdagender = fields.StringField(
        required=False,
        blank=False,
        null=False,
        choices=GENDERS,
        default=GENDER_MALE
    \mathcal{L}def __str__(self):
        return self.name
```
#### **Sample filter**

import django\_mongoengine\_filter

class PersonFilter(django\_mongoengine\_filter.FilterSet):

(continues on next page)

(continued from previous page)

```
profile_type = django_mongoengine_filter.StringFilter()
ten_fingers = django_mongoengine_filter.MethodFilter(
    action="ten_fingers_filter"
\mathcal{L}class Meta:
    model = Person
    fields = ["profile_type", "ten_fingers"]
def ten_fingers_filter(self, queryset, name, value):
    if value == 'yes':
        return queryset.filter(num_fingers=10)
    return queryset
```
#### **Sample view**

With function-based views:

```
def person_list(request):
   filter = PersonFilter(request.GET, queryset=Person.objects)
   return render(request, "dfm_app/person_list.html", {"object_list": filter.qs})
```
Or class-based views:

```
from django_mongoengine_filter.views import FilterView
```
class PersonListView(FilterView):

```
filterset_class = PersonFilter
template_name = "dfm_app/person_list.html"
```
**Sample template**

```
<ul>
{% for obj in object_list %}
     \langle li \rangle{{ obj.name }} - {{ obj.age }} </li>
{% endfor %}
\langle \text{u1} \rangle
```
#### **Sample requests**

- GET /persons/
- GET /persons/?profile\_type=free&gender=male
- GET /persons/?profile\_type=free&gender=female
- GET /persons/?profile\_type=member&gender=female
- GET /persons/?ten\_fingers=yes

**FOUR**

# **DEVELOPMENT**

# <span id="page-12-1"></span><span id="page-12-0"></span>**4.1 Testing**

To run tests in your working environment type:

pytest -vrx

To test with all supported Python versions type:

tox

# <span id="page-12-2"></span>**4.2 Running MongoDB**

The easiest way is to run it via Docker:

```
docker pull mongo:latest
docker run -p 27017:27017 mongo:latest
```
# <span id="page-12-3"></span>**4.3 Writing documentation**

Keep the following hierarchy.

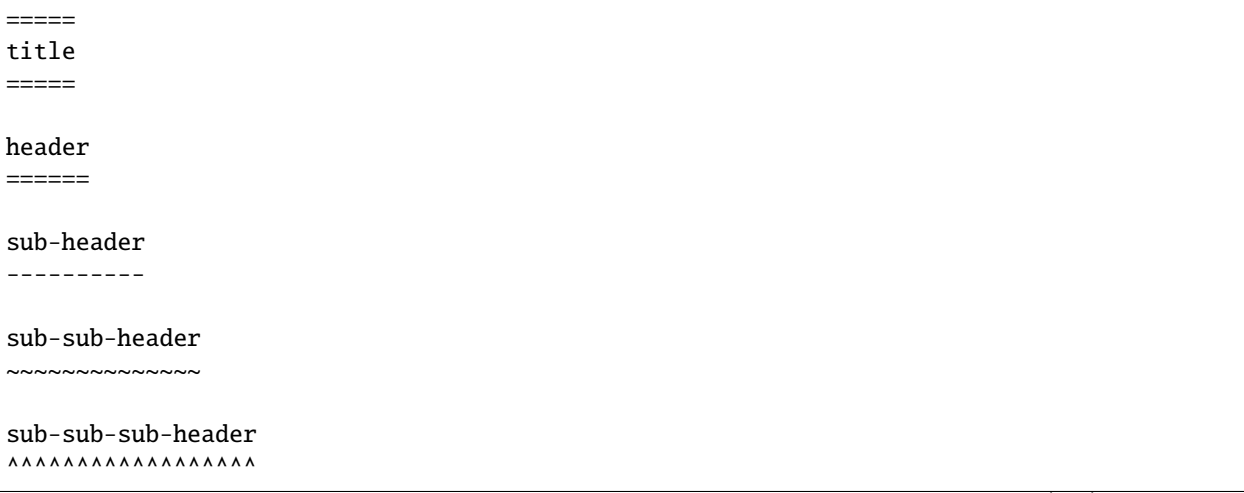

(continues on next page)

(continued from previous page)

sub-sub-sub-sub-header ++++++++++++++++++++++

sub-sub-sub-sub-sub-header \*\*\*\*\*\*\*\*\*\*\*\*\*\*\*\*\*\*\*\*\*\*\*\*\*\*

# **FIVE**

# **LICENSE**

<span id="page-14-0"></span>GPL-2.0-only OR LGPL-2.1-or-later

# **SIX**

# **SUPPORT**

<span id="page-16-0"></span>For any security issues contact me at the e-mail given in the *[Author](#page-18-0)* section.

For overall issues, go to [GitHub.](https://github.com/barseghyanartur/django-mongoengine-filter/issues)

# **SEVEN**

# **AUTHOR**

<span id="page-18-0"></span>Artur Barseghyan [<artur.barseghyan@gmail.com>](mailto:artur.barseghyan@gmail.com)

# **EIGHT**

# **DOCUMENTATION**

<span id="page-20-0"></span>Contents:

# <span id="page-20-1"></span>**8.1 Filter Reference**

This is a reference document with a list of the filters and their arguments.

### <span id="page-20-2"></span>**8.1.1 Filters**

#### <span id="page-20-3"></span>**8.1.1.1** CharFilter

This filter does simple character matches, used with CharField and TextField by default.

#### <span id="page-20-4"></span>**8.1.1.2** BooleanFilter

This filter matches a boolean, either True or False, used with BooleanField and NullBooleanField by default.

#### <span id="page-20-5"></span>**8.1.1.3** ChoiceFilter

This filter matches an item of any type by choices, used with any field that has choices.

#### <span id="page-20-6"></span>**8.1.1.4** MultipleChoiceFilter

The same as ChoiceFilter except the user can select multiple items and it selects the OR of all the choices.

#### <span id="page-20-7"></span>**8.1.1.5** DateFilter

Matches on a date. Used with DateField by default.

#### <span id="page-21-0"></span>**8.1.1.6** DateTimeFilter

Matches on a date and time. Used with DateTimeField by default.

#### <span id="page-21-1"></span>**8.1.1.7** TimeFilter

Matches on a time. Used with TimeField by default.

#### <span id="page-21-2"></span>**8.1.1.8** ModelChoiceFilter

Similar to a ChoiceFilter except it works with related models, used for ForeignKey by default.

#### <span id="page-21-3"></span>**8.1.1.9** ModelMultipleChoiceFilter

Similar to a MultipleChoiceFilter except it works with related models, used for ManyToManyField by default.

#### <span id="page-21-4"></span>**8.1.1.10** NumberFilter

Filters based on a numerical value, used with IntegerField, FloatField, and DecimalField by default.

#### <span id="page-21-5"></span>**8.1.1.11** RangeFilter

Filters where a value is between two numerical values.

#### <span id="page-21-6"></span>**8.1.1.12** DateRangeFilter

Filter similar to the admin changelist date one, it has a number of common selections for working with date fields.

#### <span id="page-21-7"></span>**8.1.1.13** AllValuesFilter

This is a ChoiceFilter whose choices are the current values in the database. So if in the DB for the given field you have values of 5, 7, and 9 each of those is present as an option. This is similar to the default behavior of the admin.

#### <span id="page-21-8"></span>**8.1.2 Core Arguments**

#### <span id="page-21-9"></span>**8.1.2.1** name

The name of the field this filter is supposed to filter on, if this is not provided it automatically becomes the filter's name on the FilterSet.

#### <span id="page-22-0"></span>**8.1.2.2** label

The label as it will apear in the HTML, analogous to a form field's label argument.

#### <span id="page-22-1"></span>**8.1.2.3** widget

The django.form Widget class which will represent the Filter. In addition to the widgets that are included with Django that you can use there are additional ones that django-filter provides which may be useful:

• django\_filters.widgets.LinkWidget – this displays the options in a manner similar to the way the Django Admin does, as a series of links. The link for the selected option will have class="selected".

#### <span id="page-22-2"></span>**8.1.2.4** action

An optional callable that tells the filter how to handle the queryset. It receives a QuerySet and the value to filter on and should return a Queryset that is filtered appropriately.

#### <span id="page-22-3"></span>**8.1.2.5** lookup\_type

The type of lookup that should be performed using the Django ORM. All the normal options are allowed, and should be provided as a string. You can also provide either None or a list or a tuple. If None is provided, then the user can select the lookup type from all the ones available in the Django ORM. If a list or tuple is provided, then the user can select from those options.

#### <span id="page-22-4"></span>**8.1.2.6** distinct

A boolean value that specifies whether the Filter will use distinct on the queryset. This option can be used to eliminate duplicate results when using filters that span related models. Defaults to False.

#### <span id="page-22-5"></span>**8.1.2.7** exclude

A boolean value that specifies whether the Filter should use filter or exclude on the queryset. Defaults to False.

#### <span id="page-22-6"></span>**8.1.2.8** \*\*kwargs

Any extra keyword arguments will be provided to the accompanying form Field. This can be used to provide arguments like choices or queryset.

# <span id="page-22-7"></span>**8.2 Widget Reference**

This is a reference document with a list of the provided widgets and their arguments.

#### <span id="page-23-0"></span>**8.2.1** LinkWidget

This widget renders each option as a link, instead of an actual <input>. It has one method that you can override for additional customization. option\_string() should return a string with 3 Python keyword argument placeholders:

- 1. attrs: This is a string with all the attributes that will be on the final <a> tag.
- 2. query\_string: This is the query string for use in the href option on the <a> element.
- 3. label: This is the text to be displayed to the user.

# <span id="page-23-1"></span>**8.3 Using django-mongoengine-filter**

django-mongoengine-filter provides a simple way to filter down a queryset based on parameters a user provides. Say we have a Product model and we want to let our users filter which products they see on a list page.

#### <span id="page-23-2"></span>**8.3.1 The model**

Let's start with our model:

```
from diango.db import models
class Product(models.Model):
   name = models.CharField(max_length=255)
   price = models.DecimalField()
   description = models.TextField()release_date = models.DateField()
   manufacturer = models.ForeignKey(Manufacturer)
```
#### <span id="page-23-3"></span>**8.3.2 The filter**

We have a number of fields and we want to let our users filter based on the price or the release\_date. We create a FilterSet for this:

```
import django_mongoengine_filter
class ProductFilter(django_mongoengine_filter.FilterSet):
    class Meta:
        model = Product
        fields = ['price', 'release_date']
```
As you can see this uses a very similar API to Django's ModelForm. Just like with a ModelForm we can also override filters, or add new ones using a declarative syntax:

```
import django_filters
class ProductFilter(django_mongoengine_filter.FilterSet):
   price = django_filters.NumberFilter(lookup_type='lt')
   class Meta:
       model = Product
        fields = ['price', 'release_date']
```
Filters take a lookup\_type argument which specifies what lookup type to use with Django's ORM. So here when a user entered a price it would show all Products with a price less than that.

**It's quite common to forget to set lookup type for `CharField`s/`TextField`s and wonder why search for "foo" doesn't return result for "foobar". It's because default lookup type is exact text, but you probably want `icontains` lookup field.**

Items in the fields sequence in the Meta class may include "relationship paths" using Django's \_\_ syntax to filter on fields on a related model:

```
class ProductFilter(django_mongoengine_filter.FilterSet):
   class Meta:
       model = Productfields = ['manufacturer__country']
```
Filters also take any arbitrary keyword arguments which get passed onto the django.forms.Field initializer. These extra keyword arguments get stored in Filter.extra, so it's possible to override the initializer of a FilterSet to add extra ones:

```
class ProductFilter(django_mongoengine_filter.FilterSet):
   class Meta:
       model = Product
        fields = ['manufacturer']
   def __init__(self, *args, **kwargs):
        super(ProductFilter, self).__init__(*args, **kwargs)
        self.filters['manufacturer'].extra.update(
            {'empty_label': 'All Manufacturers'})
```
Like django.contrib.admin.ModelAdmin does it is possible to override default filters for all the models fields of the same kind using filter\_overrides:

```
class ProductFilter(django_mongoengine_filter.FilterSet):
   filter_overrides = {
       models.CharField: {
            'filter_class': django_filters.CharFilter,
            'extra': lambda f: {
                'lookup_type': 'icontains',
            }
        }
   }
   class Meta:
       model = Product
        fields = ['name']
```
#### <span id="page-25-0"></span>**8.3.3 The view**

Now we need to write a view:

```
def product_list(request):
   f = ProductFilter(request.GET, queryset=Product.objects)
   return render_to_response('my_app/template.html', {'filter': f})
```
If a queryset argument isn't provided then all the items in the default manager of the model will be used.

### <span id="page-25-1"></span>**8.3.4 The URL conf**

We need a URL pattern to call the view:

```
re_path(r'^list$', views.product_list)
```
### <span id="page-25-2"></span>**8.3.5 The template**

And lastly we need a template:

```
{% extends "base.html" %}
{% block content %}
    <form action="" method="get">
        {{ filter.form.as_p }}
        <input type="submit" />
    </form>
    {% for obj in filter %}
        \{ \{ \text{ obj.name } \} \} - \{ \{ \text{ obj.print } \} \}{% endfor %}
{% endblock %}
```
And that's all there is to it! The form attribute contains a normal Django form, and when we iterate over the FilterSet we get the objects in the resulting queryset.

#### <span id="page-25-3"></span>**8.3.6 Other Meta options**

#### <span id="page-25-4"></span>**8.3.6.1 Ordering using** order\_by

You can allow the user to control ordering by providing the **order\_by** argument in the Filter's Meta class. **order\_by** can be either a list or tuple of field names, in which case those are the options, or it can be a bool which, if True, indicates that all fields that the user can filter on can also be sorted on. An example or ordering using a list:

```
import django_filters
class ProductFilter(django_filters.FilterSet):
   price = django_filters.NumberFilter(lookup_type='lt')
    class Meta:
        model = Product
```
(continues on next page)

(continued from previous page)

```
fields = ['price', 'release_date']
order_by = ['price']
```
If you want to control the display of items in order\_by, you can set it to a list or tuple of 2-tuples in the format (field\_name, display\_name). This lets you override the displayed names for your ordering fields:

```
order_by = (('name', 'Company Name'),
    ('average_rating', 'Stars'),
)
```
Note that the default query parameter name used for ordering is o. You can override this by setting an order\_by\_field attribute on the FilterSet class to the string value you would like to use.

#### <span id="page-26-0"></span>**8.3.6.2 Custom Forms using** form

The inner Meta class also takes an optional form argument. This is a form class from which FilterSet.form will subclass. This works similar to the form option on a ModelAdmin.

#### <span id="page-26-1"></span>**8.3.7 Non-Meta options**

Note that these options do not go in the Meta class, they are specified directly in your FilterSet class.

#### <span id="page-26-2"></span>**8.3.7.1** strict

The strict option controls whether results are returned when an invalid value is specified by the user for any filter field. By default, strict is set to True meaning that an empty queryset is returned if any field contains an invalid value. You can loosen this behavior by setting strict to False which will effectively ignore a filter field if its value is invalid.

#### <span id="page-26-3"></span>**8.3.8 Overriding** FilterSet **methods**

#### <span id="page-26-4"></span>**8.3.8.1** get\_ordering\_field()

If you want to use a custom widget, or in any other way override the ordering field you can override the get\_ordering\_field() method on a FilterSet. This method just needs to return a Form Field.

Ordering on multiple fields, or other complex orderings can be achieved by overriding the Filterset. get\_order\_by() method. This is passed the selected order\_by value, and is expected to return an iterable of values to pass to QuerySet.order\_by. For example, to sort a User table by last name, then first name:

```
class UserFilter(django_filters.FilterSet):
   class Meta:
       order_bv = 0('username', 'Username'),
            ('last_name', 'Last Name')
        )
   def get_order_by(self, order_value):
```
(continues on next page)

(continued from previous page)

```
if order value == 'last name'.return ['last_name', 'first_name']
return super(UserFilter, self).get_order_by(order_value)
```
#### <span id="page-27-0"></span>**8.3.9 Generic View**

In addition to the above usage there is also a class-based generic view included in django-filter, which lives at django\_filters.views.FilterView. You must provide either a model or filterset\_class argument, similar to ListView in Django itself:

```
# urls.py
from django.urls import re_path
from django_filters.views import FilterView
from myapp.models import Product
urlpatterns = [
   re_path(r'^list/$', FilterView.as_view(model=Product)),
]
```
You must provide a template at <app>/<model>\_filter.html which gets the context parameter filter. Additionally, the context will contain object\_list which holds the filtered queryset.

A legacy functional generic view is still included in django-filter, although its use is deprecated. It can be found at django\_filters.views.object\_filter. You must provide the same arguments to it as the class based view:

```
# urls.py
from django.urls import re_path
from myapp.models import Product
urlpatterns = [
   re_path(r'^list/$', 'django_filters.views.object_filter', {'model': Product}),
]
```
The needed template and its context variables will also be the same as the class-based view above.

# <span id="page-27-1"></span>**8.4 Release history and notes**

[Sequence based identifiers](http://en.wikipedia.org/wiki/Software_versioning#Sequence-based_identifiers) are used for versioning (schema follows below):

major.minor[.revision]

- It's always safe to upgrade within the same minor version (for example, from 0.3 to 0.3.4).
- Minor version changes might be backwards incompatible. Read the release notes carefully before upgrading (for example, when upgrading from 0.3.4 to 0.4).
- All backwards incompatible changes are mentioned in this document.

### <span id="page-28-0"></span>**8.4.1 0.4.2**

2023-05-24

• Fix *AttributeError: 'BaseFilterSet' object has no attribute 'is\_valid'* issue.

### <span id="page-28-1"></span>**8.4.2 0.4.1**

#### 2023-02-23

• Fix issue with adding help\_text.

### <span id="page-28-2"></span>**8.4.3 0.4.0**

2022-12-24

- Drop support for Python < 3.7.
- Drop support for Django < 2.2.
- Tested against Python 3.9, 3.10 and 3.11.
- Tested against Django 3.1, 3.2, 4.0 and 4.1.
- Apply black, isort and ruff.
- Fix GitHub CI.

### <span id="page-28-3"></span>**8.4.4 0.3.5**

2020-03-23

- Tested against Python 3.8.
- Tested against Django 3.0.

### <span id="page-28-4"></span>**8.4.5 0.3.4**

2019-04-04

• Using lazy queries where possible.

### <span id="page-28-5"></span>**8.4.6 0.3.3**

#### 2019-04-02

• Tested against Django 2.2.

### <span id="page-29-0"></span>**8.4.7 0.3.2**

#### 2019-04-01

- Fixes in class-based views.
- Addition to docs.

### <span id="page-29-1"></span>**8.4.8 0.3.1**

2019-03-26

- More tests.
- Addition to docs.

### <span id="page-29-2"></span>**8.4.9 0.3**

2019-03-25

*Got status beta*

**Note:** Namespace changed from *django\_filters\_mongoengine* to *django\_mongoengine\_filter*. Modify your imports accordingly.

- Clean up.
- Added docs, manifest, tox.

### <span id="page-29-3"></span>**8.4.10 0.2**

#### 2019-03-25

• Working method filters.

### <span id="page-29-4"></span>**8.4.11 0.1**

2019-03-25

• Initial alpha release.

# **NINE**

# **INDICES AND TABLES**

- <span id="page-30-0"></span>• genindex
- modindex
- search